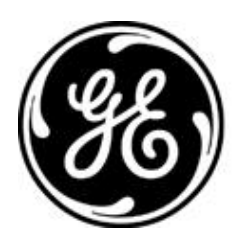

# **GE MDS**

### *PRODUCT RELEASE NOTES*

### *V1.0.8*

**RELEASE NOTE For: MDS TransNEXT Firmware Version 1.0.8 RELEASE DATE: February 28, 2024** *FIRMWARE*

©2024 GE MDS LLC, 175 Science Parkway, Rochester, NY 14620 USA Phone +1 (585) 242-9600, FAX +1 (585) 242-9620 <http://www.gegridsolutions.com/communications>

# *MDS™ TransNEXT*

### *COVERING FIRMWARE – REV 1.0.8*

#### **Overview**

This section describes Software/Firmware updates for the MDS TransNEXT platform, noting changes since REV 1.0.5.

Products: MDS TransNEXT Firmware Version: 1.0.8

#### **New Features**

1. N/A

#### **Changes to Existing Features**

1. While an over-the-air reprogramming session is in progress, the inactive image being programmed will now show the qualifier "(OTA Update in Progress)" instead of "(inactive)".

#### **Resolved Issues (fixed)**

- 1. During over-the-air reprogramming, if a remote running FW 1.0.5 started to receive an image and subsequently rebooted prior to completion, the remote could be left in an inoperable state. [906]
- 2. During over-the-air reprogramming, remotes running FW 1.0.5 could accidentally switch to reprogramming the active image instead of the inactive image. [896]
- 3. Some units experienced a button bounce when the push button on the LED membrane is released. This behaves like multiple button presses. This issue was resolved by adding a software debounce filter. [880]
- 4. Spurious temporary bad VSWR alarms are now resolved. The problem was traced to Systems that hear transmissions from other nearby TransNET/TransNEXT radios. This is now resolved. [873]

#### **Special NOTICE**

For remotes previously deployed with firmware version 1.0.5, over-the-air reprogramming is not supported.

#### **Known Issues/Errata**

- 1. The "app copy" command does not properly update system status if an OTA reprogramming session was previously in progress. In this case the inactive image will still show as OTA in progress and not allow switch to the image. [962]
- 2. When receiving an over-the-air firmware update, once the operation begins the inactive firmware image will be marked as (OTA update in progress). This status indication is persistent - including across reboots -- until the inactive firmware image is successfully updated. [961]
- 3. In rare cases, if a local firmware reprogramming operation is interrupted by a power disconnection the onboard file system can be corrupted preventing future firmware updates. Recovery requires a drive reformatting operation. Contact Technical Services. [954]
- 4. When a local firmware update is terminated by a power interruption, the inactive image may become corrupted. The CLI "app" command may show the inactive image as "empty" and the web UI may show both the active and inactive image as blank. Recommended corrective action is to reprogram the inactive image using the CLI. [952]
- 5. In rare cases, when an OTA upgrade is in progress, a remote may incorrectly show a status of "cancelled" when it is still active. Recommendation is to let the operation continue and query for completion status using the app command. [950]
- 6. When performing Over-the-Air reprogramming from the web, under some conditions the data displayed on the web may not be accurate. This can occur if the user navigates away from the web page and then returns. It can also occur if parameters are changed by CLI commands overriding the parameters used in the original web session. In all cases if the web data does not appear correct, use the CLI to confirm transfer status. [949]
- 7. NMS query of diagnostics may experience failures while an Over-the-Air reprogramming session is in progress. This can be mitigated by using a lower frequency of NMS query and using Active Polls for query and Passive method for OTA reprogramming. [947]
- 8. When using Web U/I Payload Viewer or the CLI based "serdump" command, valid payload data will not display unless ippl.enabled is set to "on". [934]
- 9. When com1 is configured for RS485 mode, do not use a baud setting of 300 bps. [863]
- 10. When com1 is configured for RS485 mode, do not use the "+++" operation for local CLI mode. [855]
- 11. The WebUI incorrectly displays negative temperatures as large positive numbers. Query using the CLI to see the correct temperature. [847]
- 12. When using "setup" mode, make sure to issue the "dkey" command prior to quitting. Failure to do so will leave the radio in a non-functional state until rebooted. [829]
- 13. For NMS operation in SAF systems, passive DLINK messages are sometimes not received correctly from a TransNEXT mode X unit transmitting upstream to a TransNET master. In these cases we recommend replacing the TransNET master with a TransNEXT device. [813]
- 14. For systems using the IP Payload feature, fragmentation of received over-the-air packets may occur. Adjust the radio.rxd configuration setting to a higher value to mitigate this effect. [700]
- 15. For units equipped with a display, changes to display configuration for display.enabled and display.invert require a reboot before taking effect. [514]
- 16. Note that when using the Web interface, a web refresh will log the unit out. Login again to proceed. [443]

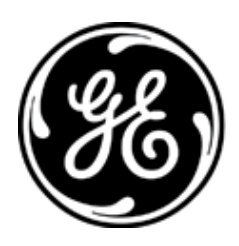

### *PRODUCT RELEASE NOTES*

### *V1.0.5*

**RELEASE NOTE For: MDS TransNEXT Firmware Version 1.0.5 RELEASE DATE: December 20, 2023** *FIRMWARE*

**GE MDS** 

©2023 GE MDS LLC, 175 Science Parkway, Rochester, NY 14620 USA Phone +1 (585) 242-9600, FAX +1 (585) 242-9620 http://www.gegridsolutions.com/communications

## *MDS™ TransNEXT*

### *COVERING FIRMWARE – REV 1.0.5*

#### **Overview**

This is the initial revision of release notes for Software/Firmware updates for the MDS TransNEXT platform. This platform provides a means of upgrading existing TransNET networks while maintaining interoperability with them. For more information, please consult Publication **05-7280A01\_RevA\_TransNEXT\_Manual**.

Products: MDS TransNEXT

Firmware Version: 1.0.5

### **New Features (compared to TransNET)**

- 1. Serial or IP Payload data handling.
- 2. Multiple UIs (Serial CLI, SSH, Web)
- 3. USB Console and data port
- 4. Event log (Web or CLI)
- 5. E-Ink display (in equipped devices)
- 6. Firmware upgrade via USB, Serial, HTTP, or Over-the-Air (OTA)
- 7. Role-based login